# Come contribuire a

Wikidata una guida passo

passo

Guida realizzata dal wikidatiano [Sven Manguard](https://www.wikidata.org/wiki/User:Sven_Manguard). Traduzione in italiano a cura dei wikidatiani: [Raoli](https://www.wikidata.org/wiki/User:Raoli) , [Yiyi](https://www.wikidata.org/wiki/User:Yiyi) Il testo è rilasciato con licenza Creative Commons Attribuzione - Condividi allo stesso modo 3.0. Il logo di Wikidata è sotto copyright della Wikimedia Foundation (leggi [Wikimedia-screenshot](https://commons.wikimedia.org/wiki/Template:Wikimedia-screenshot)).

Gli screenshot , con logo oscurato, sono rilasciati con licenza Creative Commons Attribuzione - Condividi allo stesso modo 3.0.

# 1) Assicurati che la voce di cui vuoi creare una pagina in Wikidata non sia già in Wikidata.

Il modo migliore per farlo è quello di utilizzare la ricerca di Elementi per titolo. Clicca su Elementi per titolo nella barra di navigazione di sinistra. Visualizzerai una schermata di ricerca nella quale potrai inserire sia la versione linguistica di Wikipedia nella quale la voce va ricercata, sia il nome della voce da ricercare. Compilali e poi clicca su ricerca. Se la voce ha già un elemento su Wikidata, sarai portato direttamente ad esso. In caso contrario leggerai *È possibile creare l'elemento* sotto alla ricerca.

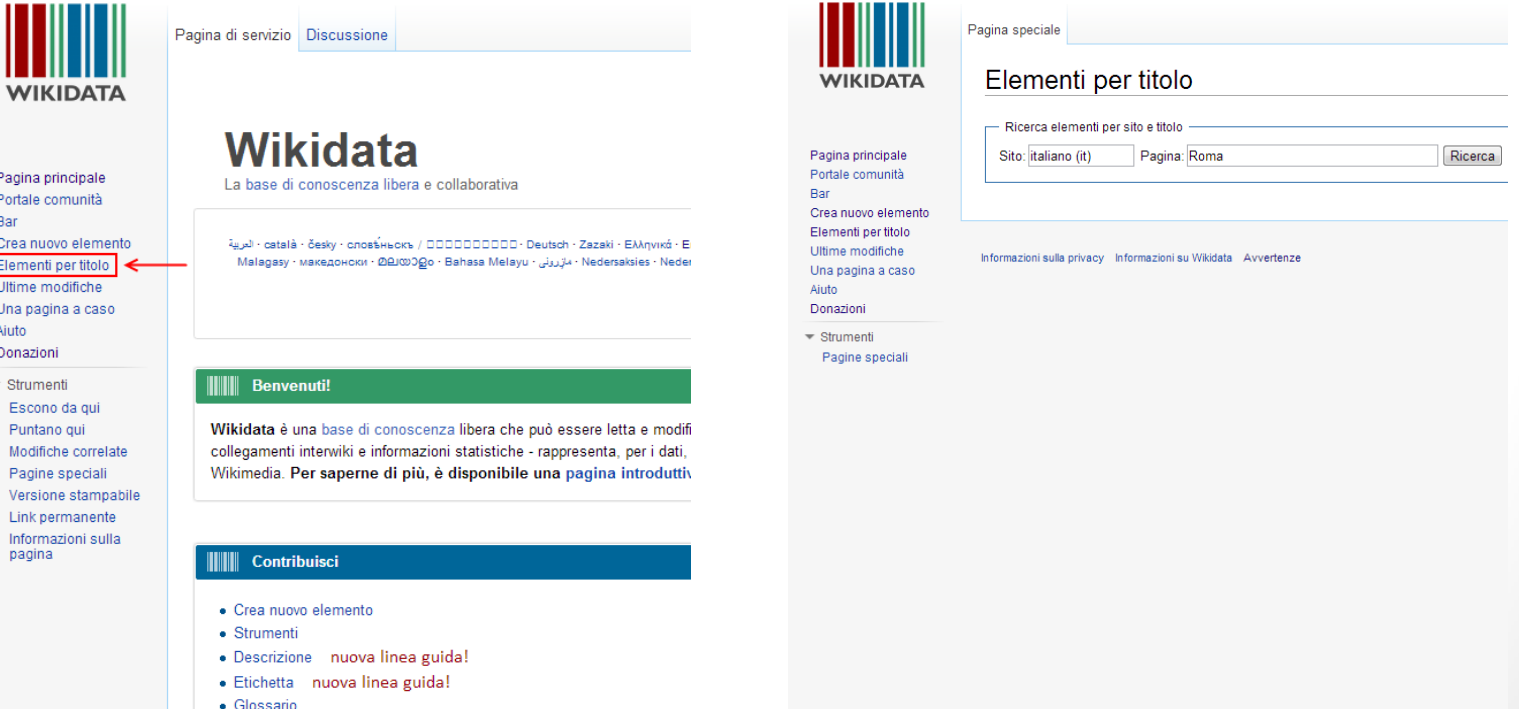

# 2) Usa la funzione *crea nuovo elemento* per creare una nuova pagina di Wikidata.

La funzione Crea nuovo elemento si trova o sotto la precedente ricerca o nel menù di navigazione di sinistra. Nella schermata di *Crea nuovo elemento* inserisci un'etichetta e una descrizione e poi fai clic su Crea.

L'etichetta è il nome più comune dell'elemento conosciuto dai lettori. La descrizione è una breve frase progettata per disambiguare la pagina in questione da altre aventi etichetta uguale o simile. Leggi le pagine [Help:Etichetta](https://www.wikidata.org/wiki/Help:Etichetta) e [Help:Descrizione](https://www.wikidata.org/wiki/Help:Descrizione) per ulteriori necessarie informazioni.

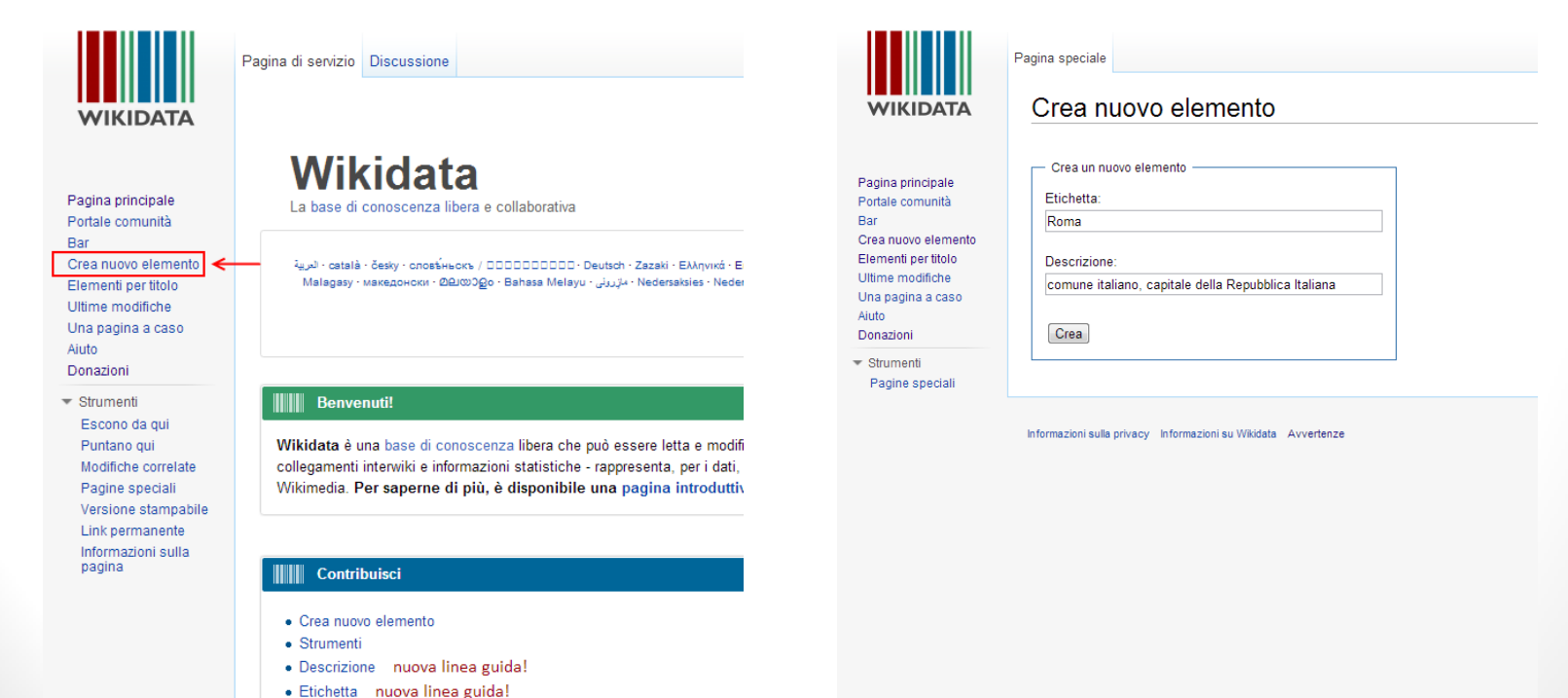

· Glossario

### 3) Inserisci il primo interwiki e gli eventuali alias della voce.

Dopo aver cliccato su Crea, visualizzerai il nuovo elemento di Wikidata che inizierà con la lettera Q seguita da un numero (e non con l'etichetta da te inserita). A questo punto puoi aggiungere tutti i nomi alternativi (alias) che ha l'elemento cliccando su [modifica] a destra di *Anche conosciuto come:* .

Ora aggiungi il primo interwiki cliccando su [aggiungi] nella riga sotto *Elenco delle pagine collegate a questo elemento*. Avrai due campi da compilare. Quello di sinistra è per la versione linguistica di Wikipedia e funziona esattamente come spiegato precedentemente. Nel campo di destra ci va invece il titolo della voce di Wikipedia. Dopo aver cliccato su [salva], vedrai un qualcosa di simile a ciò che si trova nella figura in basso a destra di questa diapositiva.

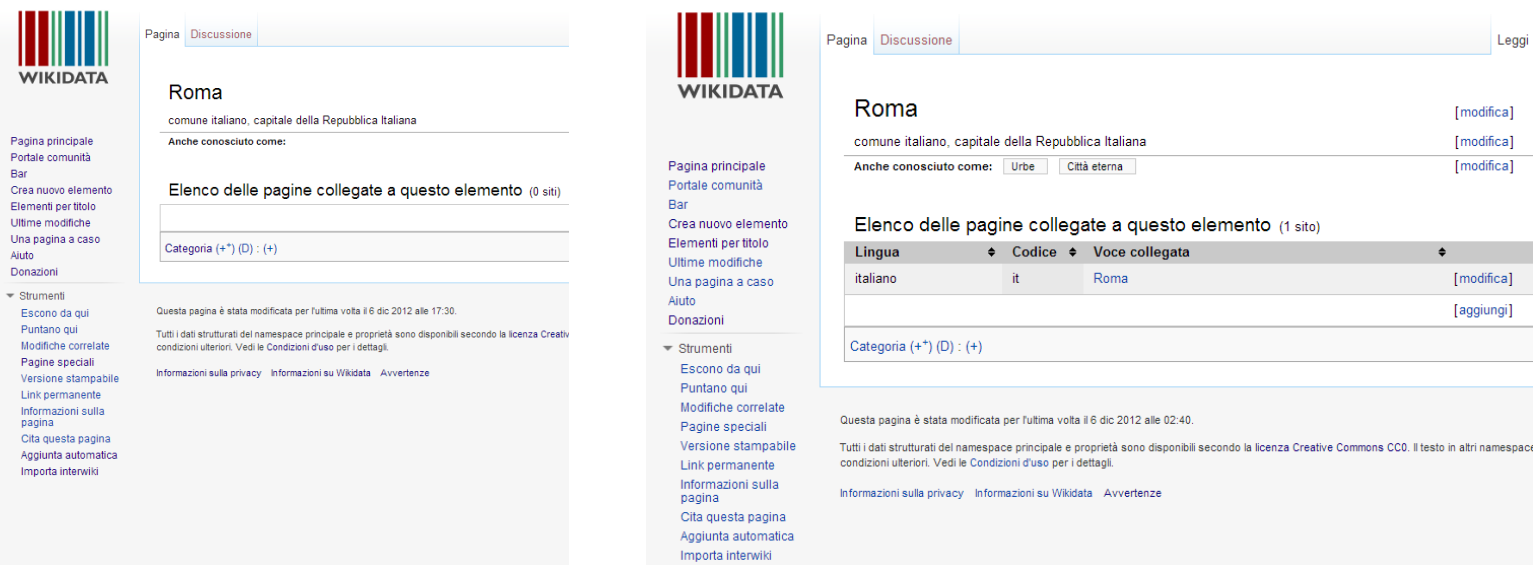

### 4) Inserisci il resto degli interwiki adoperando lo strumento *Importa interwiki*

Puoi aggiungere altri interwiki a mano seguendo lo stesso procedimento utilizzato per aggiungere il primo, oppure utilizzare uno strumento che ti farà risparmiare un sacco di tempo. Lo strumento si attiva andando su *Preferenze* nella barra dei link personali (in alto a destra dello schermo), poi nella scheda *Gadget* e infine spuntando la casella con scritto *Importa interwiki*.

#### (segue a pagina successiva)

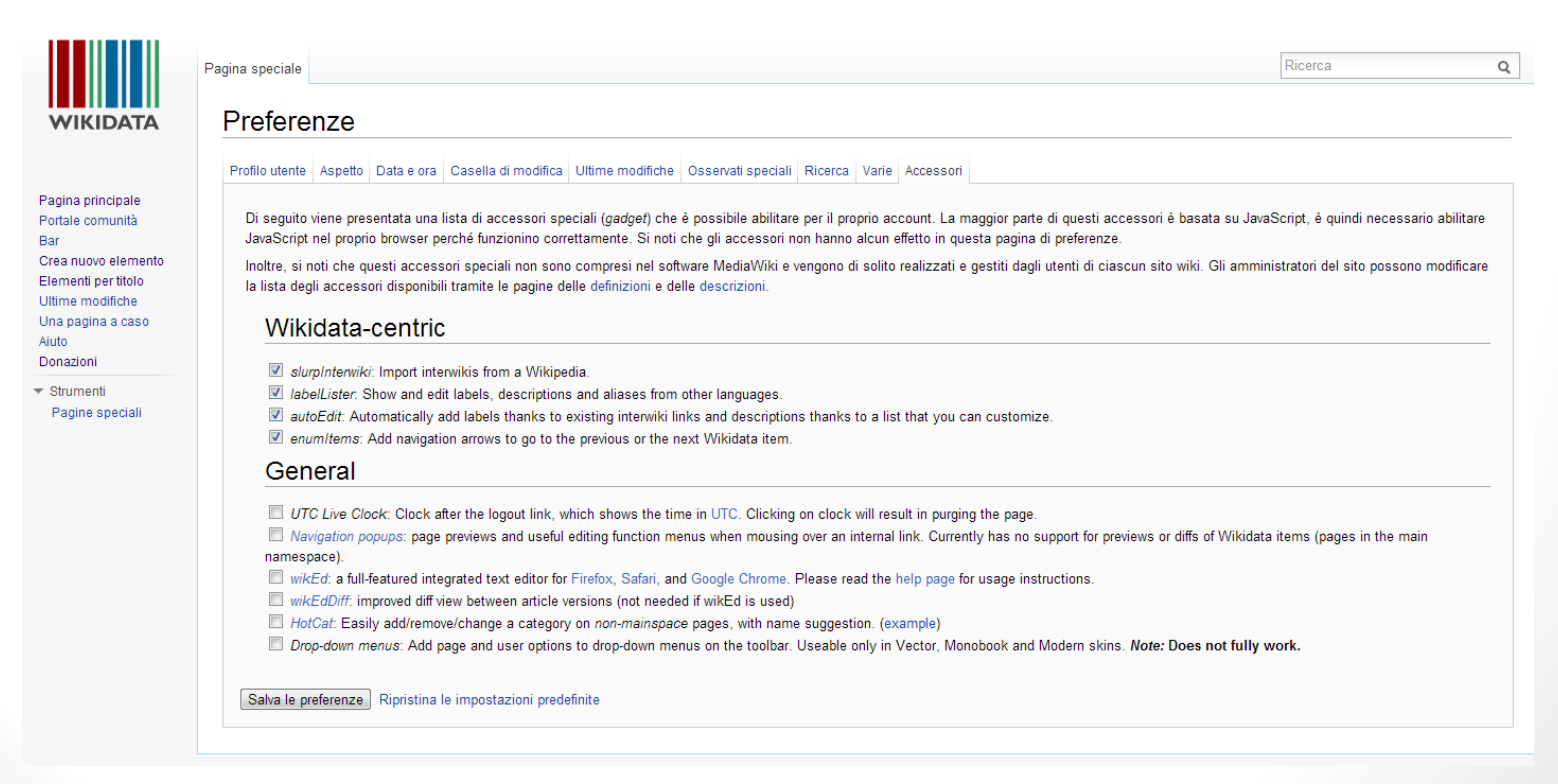

# 4) Inserisci il resto degli interwiki adoperando lo strumento *Importa interwiki*

Una volta abilitato *Importa interwiki*, dovresti vedere Importa interwiki nella parte inferiore della barra di navigazione di sinistra. Facendoci clic apparirà una finestra che permette di scegliere da quale lingua importare gli interwiki e una casella se desideri auto-compilare le etichette vuote nelle altre lingue. A meno che non hai iniziato ad importare interwiki a mano, *it (italiano)* sarà l'unica scelta disponibile. La casella, di default non è spuntata, ma a meno che il nome di una pagina sia particolarmente complicato (per esempio se utilizza il pedice), o se il nome stesso della voce è in discussione, non c'è ragione per non spuntarla.

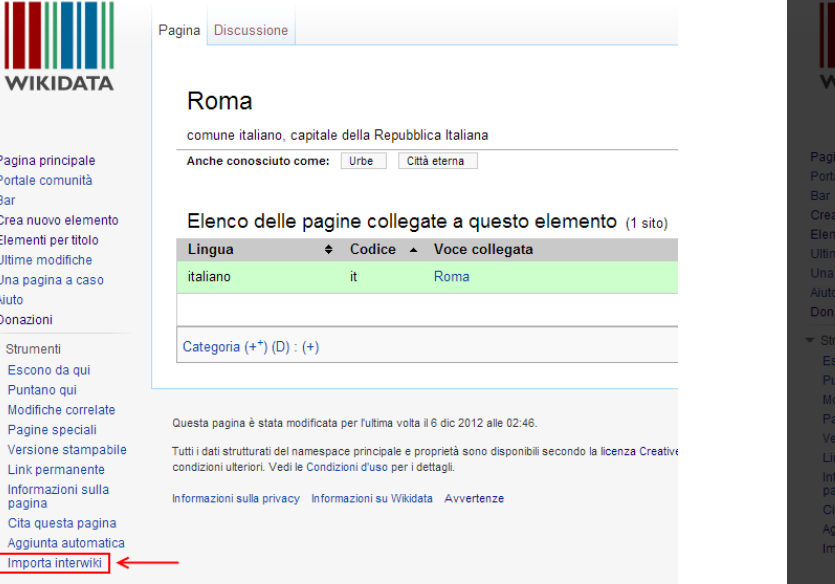

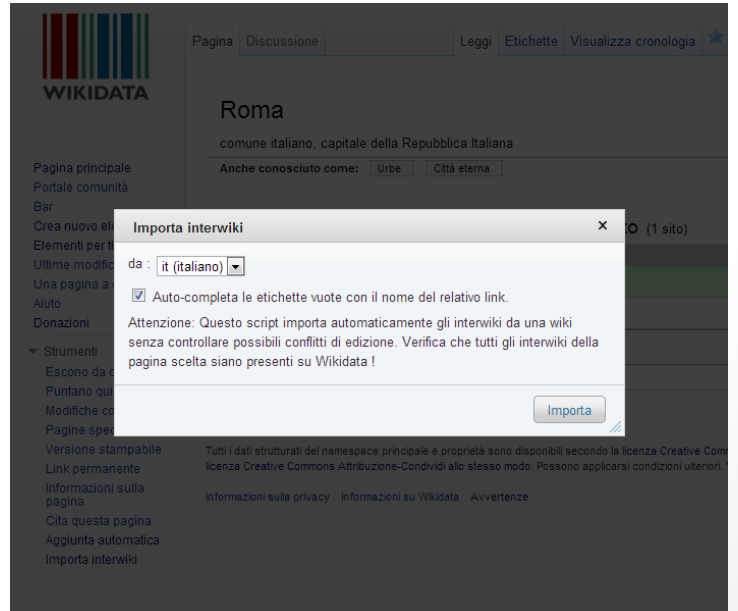

# 5) Hai finito!

Un elemento completato apparirà come nella schermata qui sotto.

Per ora, questo è tutto ciò che puoi fare in Wikidata. Nei prossimi mesi Wikidata inizierà la seconda fase del pianificato lancio di caratteristiche a tre fasi che consentirà di aggiungere punti dati. Passa poi di qui a cercare una guida aggiornata.

Grazie per voler contribuire a Wikidata. Ci auguriamo che passerai il tempo qui!

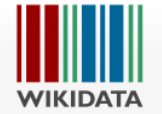

Pagina principale Portale comunità Bar Crea nuovo elemento Elementi per titolo Ultime modifiche Una pagina a caso Aiuto Donazioni

 $=$  Strumenti Escono da qui Puntano qui Modifiche correlate Pagine speciali Versione stampabile Link permanente Informazioni sulla pagina Cita questa pagina Aggiunta automatica Importa interwiki

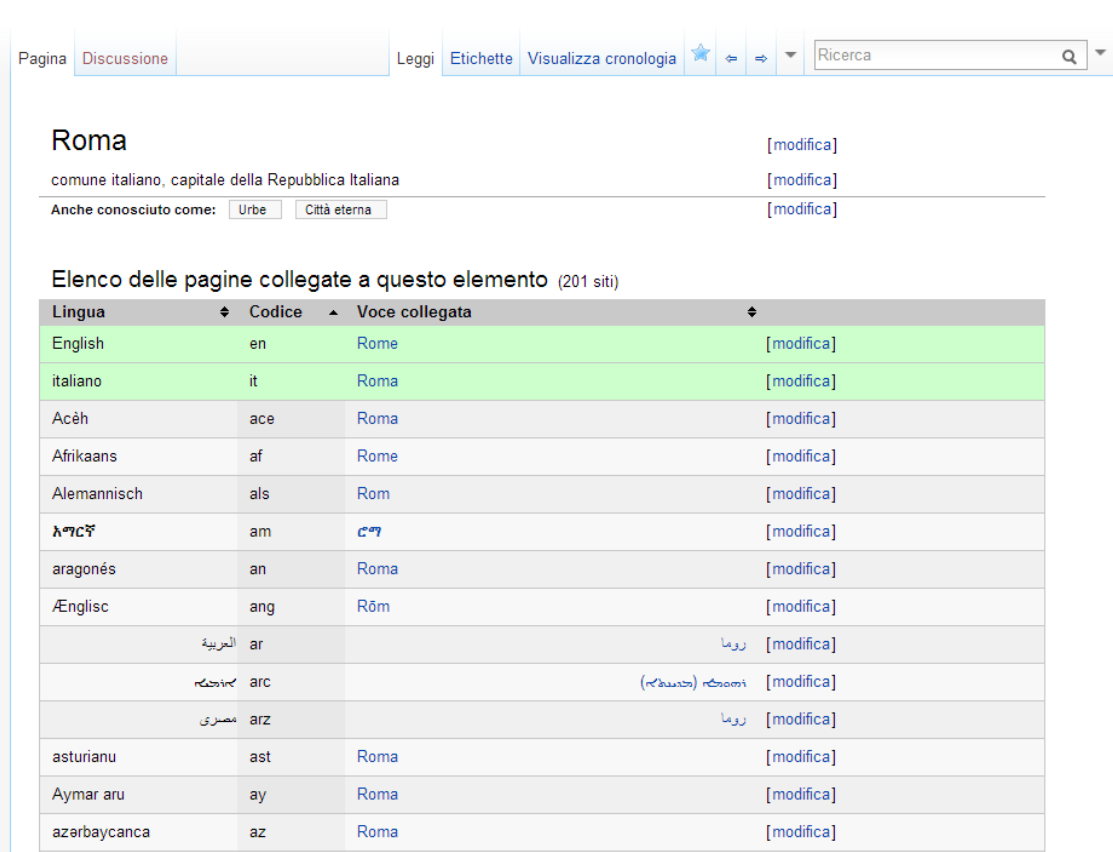